# **MapBasic 11.5.3 Release Notes**

This document provides information on new and enhanced features that have been introduced into MapBasic since version 11.5. It also contains sections on resolved customer issues and some remaining known issues that are important for users to be aware of.

## **Table of Contents**

- **[Upgrading MapBasic . . . . . . . . . . . . . . . . . . . . . . . . . . . . . . . . . . . . 1](#page-0-0)**
- **[Advanced Installation for System Administrators . . . . . . . . . . . . 2](#page-1-0)**
- **[Maintenance Release 11.5.3 . . . . . . . . . . . . . . . . . . . . . . . . . . . . . . 2](#page-1-1)**
	- **[Maintenance Release 11.5.2 . . . . . . . . . . . . . . . . . . . . . . . . . . . . . . 3](#page-2-0)**
- **[Maintenance Release 11.5.1 . . . . . . . . . . . . . . . . . . . . . . . . . . . . . . 7](#page-6-0)**

# <span id="page-0-0"></span>**Upgrading MapBasic**

Your computer must be connected to the Internet to download the 11.5.3 MapBasic Maintenance Release.

You may install this Maintenance Release provided the following product is already installed:

• MapBasic 11.5, 11.5.1, or 11.5.2.

To upgrade MapBasic to the version 11.5.3 Maintenance Release:

- **1.** Open your internet browser and go to the following URL: **[http://www.pbinsight.com/support/product-downloads/item/mapbasic](http://www.pbinsight.com/support/product-downloads/item/mapbasic-v11.5.3-maintenance-release)v11.5.3-maintenance-release**
- **2.** On the web page, click the download link and follow your web browser's instructions for opening and running the patch file. (The file is called **MapBasic11.5.3MaintenanceRelease.exe** should you choose to save and run it later.)
- **3.** Follow the instructions to complete the upgrade.

It is important to wait until the installation completes.

After upgrading MapBasic to 11.5.3, any MapBasic programs (.mbx files) that you create require MapInfo Professional version 11.5.3 or later to run. In other words, the users of your .mbx file will need to upgrade their MapInfo Professional installations to 11.5.3 or later to run your .mbx file.

United States: Phone: 518.285.6000 Fax: 518.285.6070 Sales: 800.327.8627 Government Sales: 800.619.2333 Technical Support: 518.285.7283 Technical Support Fax: 518.285.7575 **[www.pb.com/software](http://www.pb.com/software)**

Canada: Phone: 416.594.5200 Fax: 416.594.5201 Sales: 800.268.3282 Technical Support:.518.285.7283 Technical Support Fax: 518.285.7575 **[www.pb.com/software](http://www.pb.com/software)**

Europe/United Kingdom: Phone: +44.1753.848.200 Fax: +44.1753.621.140 Technical Support: +44.1753.848.229 **[www.pitneybowes.co.uk/software](http://www.pitneybowes.co.uk/software)**

Asia Pacific/Australia: Phone: +61.2.9437.6255 Fax: +61.2.9439.1773 Technical Support: 1.800.648.899 **[www.pitneybowes.com.au/software](http://www.pitneybowes.com.au/software)**

©2012 Pitney Bowes Software, Inc. All rights reserved. Pitney Bowes Software Inc. is a wholly-owned subsidiary of Pitney Bowes Inc. Pitney Bowes, the Corporate logo, MapInfo, Group 1 Software, and **MapBasic** are [registered] trademarks of Pitney Bowes Inc. or a subsidiary. All other trademarks are the property of their respective owners. March 6, 2013

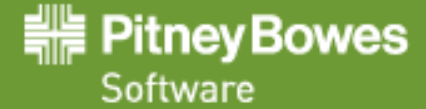

# <span id="page-1-0"></span>**Advanced Installation for System Administrators**

This section is for the system administrator installing this Maintenance Release using a command line.

## **Upgrading in Silent Mode**

To run the MapBasic Maintenance Release installer in silent mode, from a command prompt, type:

MapBasic11.5.3MaintenanceRelease.exe /s /v"SILINST=True"

Where:

 $/s$  = runs the setup.exe silently.

 $/v =$  passes the parameter "SILINST=True" into the setup.exe to suppress the GUI.

A progress dialog may display during the installation.

**Windows 7**, **Server 2008**, and **Server 2008 R2** users may see a prompt for permission to continue. Click **Allow** or **OK** to proceed.

# <span id="page-1-1"></span>**Maintenance Release 11.5.3**

This section lists the updates made since the 11.5.2 release. The 11.5.3 Maintenance Release is cumulative and includes all updates, including the function and statement enhancements, supplied with the 11.5.1 and 11.5.2 Maintenance Release.

- **[Set Table Statement Enhancement](#page-1-2)**
- **[TableInfo\( \) Funtion has a New Attribute](#page-2-1)**
- **[Progress and Resolution of Outstanding Issues](#page-2-2)**

## <span id="page-1-2"></span>**Set Table Statement Enhancement**

The **Set Table** statement controls settings that affect how and whether a table can be edited. You can this statement to flag a table as read-only (so that the user will not be allowed to make changes to the table). You can also use **Set Table** to activate or de-activate special editing modes which disable safety mechanisms for the sake of improving editing performance.

This statement has a new, optional clause: **Persist**. You can set this clause to either **On** or **Off**. The change has been underlined in the following syntax.

#### **Syntax**

```
Set Table tablename
  [ FastEdit { On | Off } ] 
  [ Undo { On | Off } ]
  [ ReadOnly ] 
  [ Seamless { On | Off } [ Preserve ] ] 
  [ UserMap { On | Off } ] 
  [ UserBrowse { On | Off } ] 
  [ UserClose { On | Off } ] 
  [ UserEdit { On | Off } ] 
  [ UserRemoveMap { On | Off }} ] 
  [ UserDisplayMap { On | Off } ]
  [ Persist { On | Off } ]
  [ datum datum_number ]
```
#### **Description**

The **Persist Off** clause marks a table, so that it will not be written to the workspace when a workspace is saved. The **Persist** or **Persist On** clause marks a table, which was previously marked as **Persist Off**, so that it will be written back to the workspace when a workspace is saved.

For more information on the **Set Table** statement, refer to the *MapBasic Reference.*

## <span id="page-2-1"></span>**TableInfo( ) Funtion has a New Attribute**

The TableInfo( ) function returns information about an open table. This function now includes a new attribute code, as shown below:

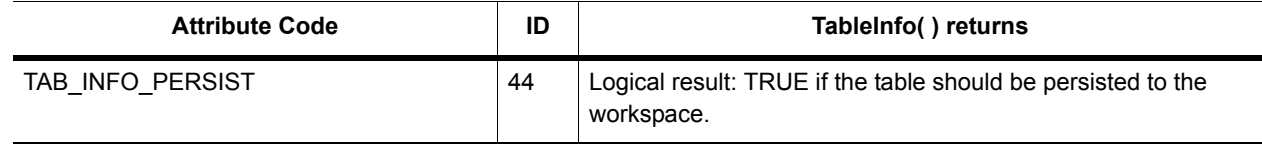

## <span id="page-2-2"></span>**Progress and Resolution of Outstanding Issues**

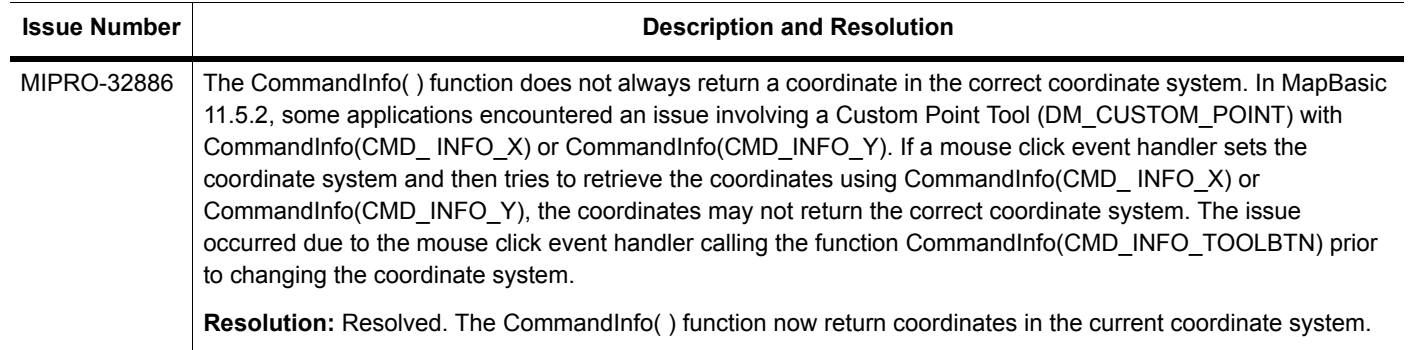

# <span id="page-2-0"></span>**Maintenance Release 11.5.2**

This section lists the updates made since the 11.5.1 release. The 11.5.2 Maintenance Release is cumulative and includes all updates, including the function and statement enhancements, supplied with the 11.5.1 Maintenance Release.

- **[Set Designer Legend Statement Controls Anti-Aliasing for Legend Symbols](#page-2-3)**
- **[TableInfo\( \) Function has New Attributes](#page-3-0)**
- **[WFS Refresh Table Statement Enhancement](#page-3-1)**
- **[Register Table Statement Enhancement](#page-4-0)**
- **[Server Link Table Statement Enhancement](#page-4-1)**
- **[Set Browse Statement Enhancement](#page-5-1)**
- **[New WKTToCoordSysString\\$\( \) function](#page-5-0)**
- **[Progress and Resolution of Outstanding Issues](#page-6-1)**

## <span id="page-2-3"></span>**Set Designer Legend Statement Controls Anti-Aliasing for Legend Symbols**

The Set Designer Legend statement refreshes the styles shown in each cartographic legend frame and resets the orientation to portrait or landscape for an existing cartographic legend created with the **Create Designer Legend**  statement.

Symbols are now drawn as vector. Line and region styles must still be drawn as raster, but are no longer anti-aliased, so they will not appear blurry. By default, anti-aliasing is set to **off** for the Set Designer Legend statement.

To turn **on** anti-aliasing for all currently open and any new Legend Designer windows:

Set Designer Legend Antialias On

To turn **off** anti-aliasing, use:

Set Designer Legend Antialias Off

To set anti-aliasing to be on as the default setting for legends, consider adding this MapBasic command to a workspace, such as startup.wor, or to the MapBasic window at runtime.

## <span id="page-3-0"></span>**TableInfo( ) Function has New Attributes**

The TableInfo( ) function returns information about an open table.This function now includes new attribute codes:

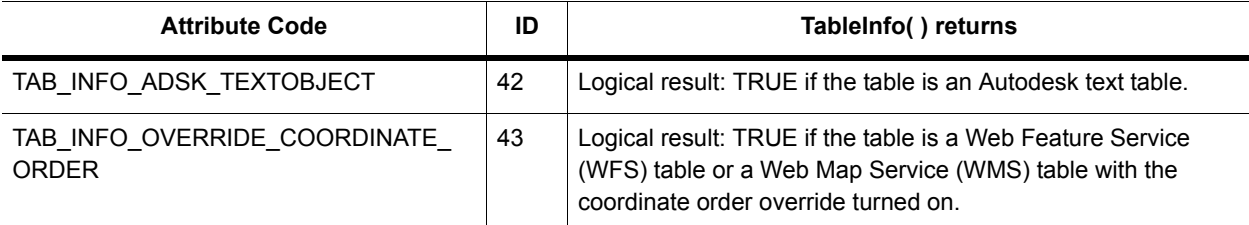

#### **Examples**

To determine if a Web Feature Service (WFS) table has the coordinate order override set, use the TAB\_INFO\_ OVERRIDE\_COORDINATE\_ORDER (43) attribute. This returns TRUE if the table is a WFS table with the coordinate order override turned on and it returns FALSE otherwise.

TableInfo(MyWFSTable, TAB\_INFO\_OVERRIDE\_COORDINATE\_ORDER)

#### <span id="page-3-1"></span>**WFS Refresh Table Statement Enhancement**

The WFS Refresh Table statement refreshes a Web Feature Service (WFS) table from the server. This statement has a new, optional, clause for Override Coordinate Order.

For more details about how MapInfo Professional 11.5.2 supports WFS 1.1.0 by overriding a coordinate order, see the *MapInfo Professional 11.5.2 Release Notes*.

#### **Syntax**

```
WFS Refresh Table alias 
  [ Using Map [ Window window_id ] ]
   [ Override Coordinate Order { On | Off } ]
```
#### **Description**

The **Override Coordinate Order** clause is applied when the coordinate order is incorrect for only some tables retrieved from a server. This clause applies a coordinate order override at the table level (instead of at the server level). This clause can be used in conjunction with the **Using Map** clause.

For an example of how to determine if a Web Feature Service (WFS) table has the coordinate order override set, see the examples under **[TableInfo\( \) Function has New Attributes](#page-3-0)**.

## <span id="page-4-0"></span>**Register Table Statement Enhancement**

The Register Table statement turns a spreadsheet, database, text file, raster, or grid image into a MapInfo Professional table. This statement checks a non-native file, for example, a dBASE file, and builds a TAB file. Only then you can access the file as a MapInfo Professional table.

The Register Table statement does not change the non-native source file. It determines the data type of the columns in the file, and creates the TAB file. To open the new table, you must use the **Open Table** statement.

Each file needs to be registered only once.

This statement has new, optional, style clauses (underlined in the following syntax description).

#### **Syntax**

```
Register Table source_file { 
  Type ODBC
     Connection { Handle connection_number | connection_string } 
     Toolkit toolkit_name
     Cache { ON | OFF }
     [ Autokey { ON | OFF }]
     Table SQLQuery
     [ Versioned { ON | OFF }]
     [ Workspace Workspace_name ]
     [ ParentWorkspace ParentWorkspace_name ]
     [ Symbol ...] [Linestyle Pen (...)]
     [ Regionstyle Pen (...) Brush (...)]
   [ ReadOnly ]
}
```
#### **Description**

The following new clauses are applied when the source file is of type ODBC:

- The **Symbol** clause specifies a symbol style for point objects.
- The **Brush** clause specifies a fill style for graphic objects.
- The **LineStyle Pen** clause specifies a line style for line object types.
- The **Regionstyle Pen(…) Brush(…)** clause specifies the line style and fill style for region object types.

A second enhancement has been made that applies to all source files: the **ReadOnly** clause indicates that the table cannot be edited.

## <span id="page-4-1"></span>**Server Link Table Statement Enhancement**

You can use the Server Link Table statement to create a linked MapInfo table on disk. A linked table cannot be packed. You can also use this statement to establish a connection to a database server and link a table. A linked table identifies the remote data to be updated, which is stored as metadata in the TAB file.

This statement has new, optional, style clauses (underlined in the following syntax description).

#### **Syntax 1**

```
Server Link Table
  SQLQuery
  Using ConnectionString
  [ Symbol ...] [Linestyle Pen (...)]
  [ Regionstyle Pen (...) Brush (...)]
  Into TableName
  Toolkit Toolkitname
  [ File FileSpec ] 
  [ ReadOnly ]
  [ Autokey { Off | On }]
```
## **Syntax 2**

```
Server ConnectionNumber Link Table
  SQLQuery
  Toolkit toolkitname
  [ Symbol ...] [Linestyle Pen (...)]
  [ Regionstyle Pen (...) Brush (...)]
  Into TableName
  [ File FileSpec ] 
  [ ReadOnly ]
  [ Autokey { Off | On }]
```
#### **Description**

The **Symbol** clause specifies a symbol style for point objects.

The **Brush** clause specifies a fill style for graphic objects.

The **Linestyle Pen** clause specifies a line style for line object types.

The **Regionstyle Pen(…) Brush(…)** clause specifies the line style and fill style for region object types.

## <span id="page-5-1"></span>**Set Browse Statement Enhancement**

You can now use the Set Browse statement to sort up to five columns using the **Order By** clause.

#### **Syntax**

```
Set Browse
  [ Window window_id ] 
  [ Grid { On | Off } ] 
  [ Row row_num ] 
  [ Column column_num ] 
  [ Columns Resize ]
  [ Order By sortColumn [ Desc ] [, sortColumn2 . . .] ] 
  [ Order None ]
  [ Filter Where
        (filterCondition [ And | Or filterCondition ] )
     [ And (filterCondition [ And | Or filterCondition ] ) ...] ]
  [ Filter None ]
  [ SortFilter { On | Off }]
  [ Reapply ]
```
#### **Example**

Set Browse Order By Country, State, City, ZipCode, IncomeGroup

## <span id="page-5-0"></span>**New WKTToCoordSysString\$( ) function**

#### **Purpose**

Converts a Well-Known Text (WKT) string into a MapBasic coordinate system (CoordSys) clause. The **CoordSys** clause specifies the coordinate system used by the paper map. For more details, see **CoordSys** clause. You can call this function from the MapBasic Window in MapInfo Professional.

#### **Syntax**

**WKTToCoordSysString\$**( *wkt\_string* )

*wkt\_string* is a Well-Known Text (WKT) string value.

#### **Return Value**

String expression, representing a coordinate system. If no string value is found, returns an empty string.

#### **Example**

#### The following example:

```
print WKTToCoordSysString$("GEOGCS["+"""NAD27 Latitude/
Longitude,Degrees"""+",DATUM["+"""North_American_Datum_1927"""+",SPHEROID["+"""Clarke 
-
```

```
1866"""+",6378206.4,294.9786982139006],AUTHORITY["+"""EPSG"""+","+"""6267"""+"]],PRIME
M["+"""Greenwich"+""",0],UNIT["+"""degree"""+",0.0174532925199433]]")
```
#### Produces the following string:

CoordSys Earth Projection 1, 62

#### **See Also:**

**CoordSys clause, CoordSysStringToWKT\$( ) function, Set CoordSys statement**

## <span id="page-6-1"></span>**Progress and Resolution of Outstanding Issues**

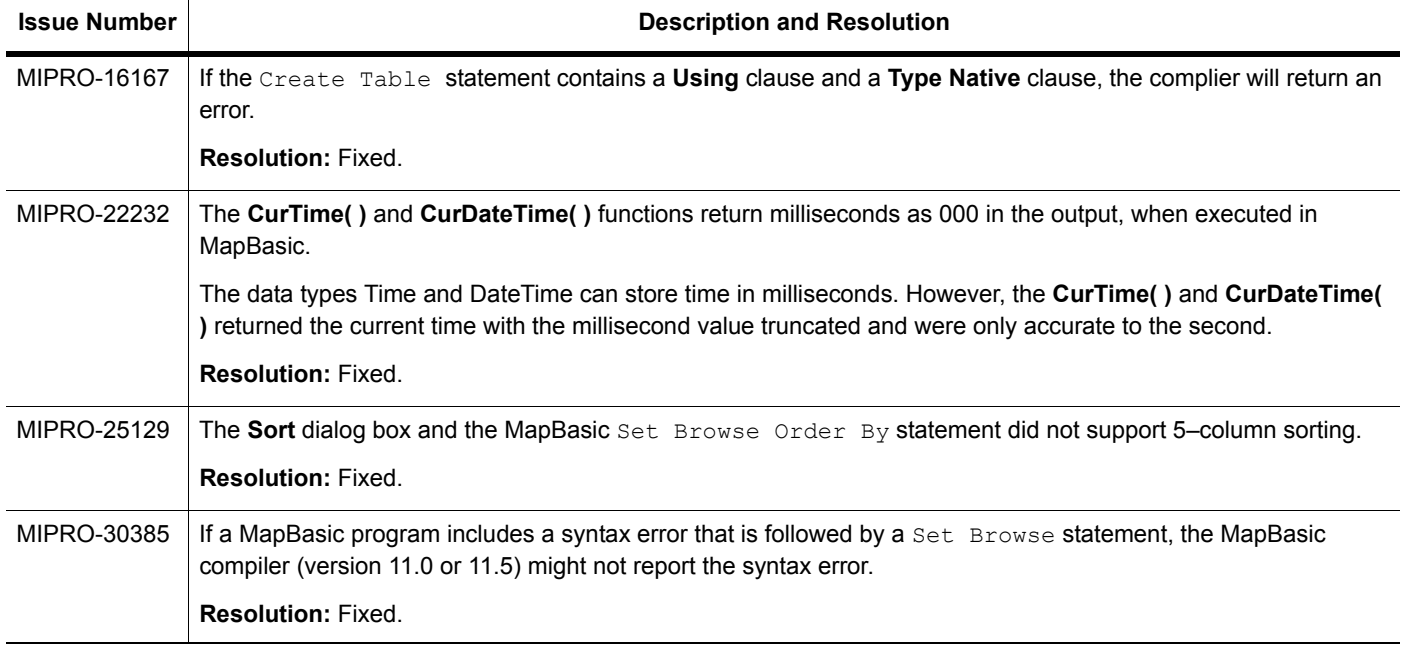

# <span id="page-6-0"></span>**Maintenance Release 11.5.1**

This section lists the updates, including the function and statement enhancements, made since MapBasic 11.5.

- **[Set Window Statement Hides the Toolbar on a Legend Designer Window](#page-7-2)**
- **[LegendFrameInfo\( \) Function Enhancements](#page-7-0)**
- **[LegendStyleInfo\( \) Function Enhancements](#page-7-1)**
- **[Create Designer Legend Statement Enhancements](#page-9-0)**
- **[Alter Designer Frame Statement Enhancements](#page-10-0)**
- **[Create Designer Legend & Alter Designer Frame Custom Order Options](#page-10-1)**
- **[Progress and Resolution of Outstanding Issues](#page-11-0)**

Some of the updates made in 11.5.1 are specific to working with map legends. MapInfo Professional 11.5 replaces the cartographic legend window with a new and more usable window, called the Legend Designer. The older Create Legend wizard that would create cartographic legends is still available for maintaining maps that pre-date version 11.5. However, as of version 11.5, functions and statements may not fully support the older cartographic legends.

# <span id="page-7-2"></span>**Set Window Statement Hides the Toolbar on a Legend Designer Window**

The Set Window statement changes the size, position, title, or status of a window, and controls the printer, paper size, and margins used by MapInfo Professional.

This statement can now be used to hide the toolbar at the top of the Legend Designer window using the following syntax:

**Set Window** *windowId* **Toolbar Off**

# <span id="page-7-0"></span>**LegendFrameInfo( ) Function Enhancements**

The LegendFrameInfo() function returns information about a frame within a legend.

The following attributes are updated to work with thematic legend frames, in addition to Map Legend Frames, in the **Legend Designer** window:

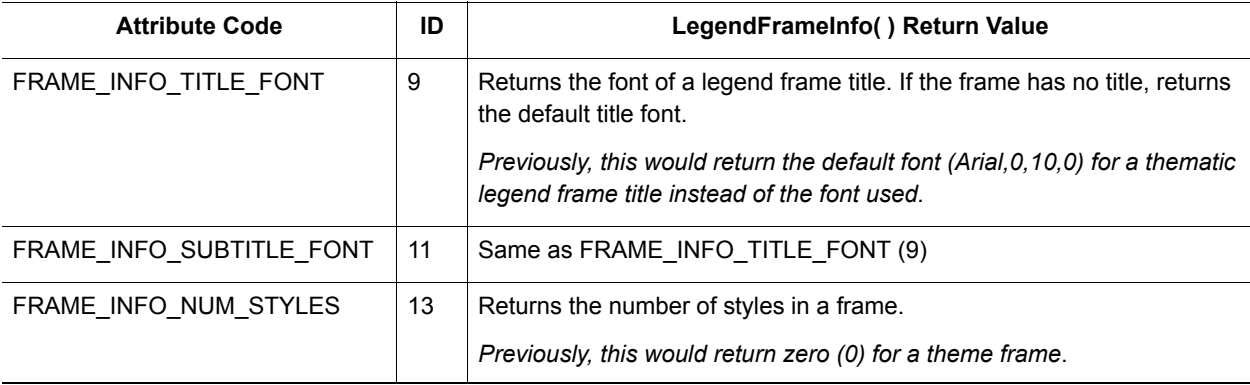

The following attribute is new. It returns values for both map and thematic legend frames in a Legend Designer window.

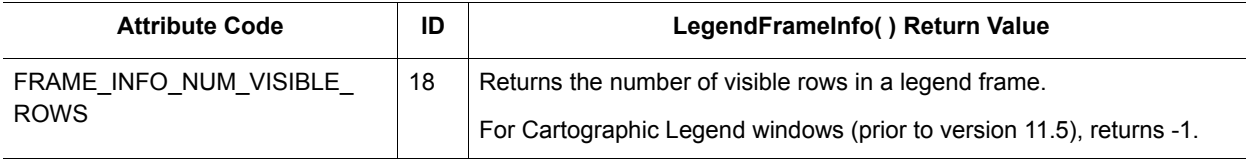

## <span id="page-7-1"></span>**LegendStyleInfo( ) Function Enhancements**

The LegendStyleInfo( ) function returns information about a style item within a legend frame.

This function now returns style information for thematic legend frames, in addition to map legend frames, in the **Legend Designer** window. As a result, the following attributes now return information for thematic legend frames:

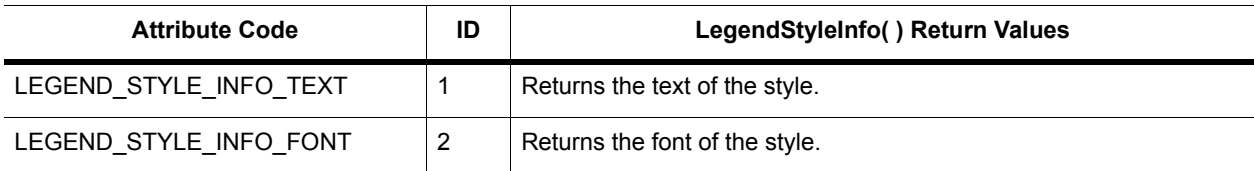

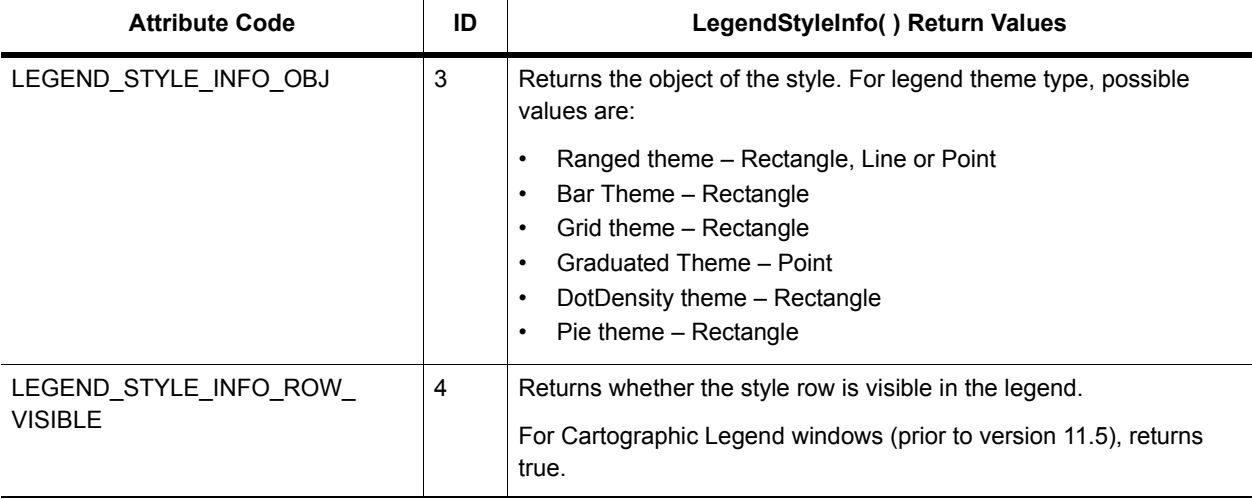

#### **Example**

The following example highlights how to call the LegendStyleInfo( ) function to only return style information for thematic frame styles in the Legend Designer window. This example assumes that the Legend Designer window is the front-most window. It obtains style information from a Ranged Theme Frame #1, Style Sample 1.

```
dim objStyle as object
dim tBrush as Brush
dim tPen as Pen
dim tSymbol as Symbol
dim tFont as Font
dim strSampleText as string 
objStyle = LegendStyleInfo(FrontWindow(), 1, 1, LEGEND_STYLE_INFO_OBJ)
tFont = LegendStyleInfo(FrontWindow(), 1, 1, LEGEND STYLE INFO FONT)
strSampleText = LegendStyleInfo(FrontWindow(), 1, 1, LEGEND STYLE INFO TEXT)
Do Case ObjectInfo(objStyle, OBJ_INFO_TYPE)
  Case OBJ_TYPE_POINT
      tSymbol = ObjectInfo(objStyle, OBJ_INFO_SYMBOL)
      Print tSymbol
   'or use StyleAttr() to return specific properties of the Symbol Style, for example: StyleAttr(tSymbol, SYMBOL_
   FONT_NAME)
   Case OBJ TYPE LINE
      tPen = ObjectInfo(objStyle, OBJ_INFO_PEN)
      Print tPen
  'or use StyleAttr() to return specific properties of the Pen\Line Style, for example: StyleAttr(tPen, PEN_COLOR)
   Case OBJ_TYPE_RECT
      tBrush = ObjectInfo(objStyle, OBJ_INFO_BRUSH)
      Print tBrush
  'or use StyleAttr() to return specific properties of the Brush\Region Style, for example: StyleAttr(tBrush, BRUSH_
  FORECOLOR)
  Case Else
      Note "Unexpected Object type"
End Case
Print tFont 'for example: Font ("Arial", 0, 8, 0, 0)
'or use StyleAttr() to return specific properties of the Font Style, for example: StyleAttr(tFont, FONT_NAME)
```
'print text of first thematic range value.

Print strSampleText 'e.g.: 5,700,000 to 23,700,000

# <span id="page-9-0"></span>**Create Designer Legend Statement Enhancements**

The Create Designer Legend statement creates a new Legend Designer window to display map style frames for map layers and theme legend frames for thematic map layers for an active Map window. It now includes a new **Order** clause and a new **Display** clause, which are underlined in the following syntax description.

#### **Syntax**

```
Create Designer Legend
  [ From Window map_window_id ]
  [ Behind ]
  [ Position (X, y) [ Units paper units ] ]
  [ Width win_width [ Units paper_units ] ] 
  [ Height win_height [ Units paper_units ] ] 
  [ Window Title { legend_window_title } 
  [ Portrait | Landscape | Custom ]
  [ Default Frame Title { def_frame_title } [ Font... ] } ]
  [ Default Frame Subtitle { def_frame_subtitle } [ Font... ] } ]
  [ Default Frame Style { def_frame_style } [ Font... ] } ]
  [ Default Frame Line Width width [ Units paper_units ] ] 
  [ Default Frame Region Width width [ Units paper_units ] ]
  [ Default Frame Region Height height [ Units paper_units ] ]
  Frame From Layer { map_layer_id | map_layer_name
     [ Using
        [ Column { column | Object } [ FromMapCatalog { On | Off }]]
        [ Label { expression | Default } ]
     [ Position ( x, y ) [ Units paper_units ] ] 
     [ Title { frame_title [ Font... ] } 
     [ SubTitle { frame_subtitle [ Font... ] } ]
     [ Columns number_of_columns ] | [ Height frame_height [ Units paper_units ] ]
     [ Order { Default | Ascending | Descending | { Custom id | id : id [, id | id : id 
... ] } }
     [ Style [ Font...] [ Norefresh ] [ Text { style_name } [ Display { On | Off } ]
        { Line Pen... | Region Pen... Brush...| Symbol Symbol... } |
          Collection [ Symbol... ] 
     [ Line Pen... ] [ Region Pen... Brush ...] } ]
  [\cdot, \dots]
```
#### **Description**

The **Order** clause adds the ability to sort or customize the order of rows in map legends. You can sort map legends by style label or by defining your own order. The sort order options are **Default**, **Ascending**, **Descending**, or **Custom**.

A **Default** sort order is the order the Create Legend wizard creates the legend rows. If you create a legend based on unique styles, this will be the order of those styles, which then display as rows in the map legend.

If specifying **Custom** sort order, the *id* values are row ids starting with 1, moving from top to bottom. When looking at the list of rows in the Legend Frame Properties dialog box, the first row in the list has id equal to 1 and so on down the list. For more details, see **[Create Designer Legend & Alter Designer Frame Custom Order Options](#page-10-1)**.

The **Display** clause controls the display of each row. Each row in MapBasic starts with the Style clause. At the end of each Style clause is the optional Display clause. The **Display On** clause makes the row visible. The **Display Off** clause makes the row invisible. If the Display clause is absent, then the row displays.

 The **Shade** and **Set Legend** statements still create and modify thematic legends, but only the **Create Designer Legend** statement adds thematic legends to a Legend Designer window (by specifying the theme layer ID using the **Frame From Layer** *id* clause)*.*

 The **Columns** or **Height** clauses apply to map and thematic legends. However, all other thematic legend properties must be specified using the **Set Legend** statement.

#### **Workspace Persistence Changes**

The **Display** clause is only written to a workspace file for styles that are not visible in a legend frame. If the clause needs to be written, then the workspace version increases to MapInfo Professional 1151.

The **Order** clause is only written to a workspace if the map legend is sorted ascending, descending or custom. If the clause is written then the version increases to 1151.

## <span id="page-10-0"></span>**Alter Designer Frame Statement Enhancements**

The Alter Designer Frame statement changes a frame(s) position, title, subtitle, and style of an existing legend created with the Create Designer Legend statement. (To change the size, position or title of the Legend window, use the Set Window statement.) It now includes a new **Order** clause and a new **Display** clause, which are underlined in the following syntax description.

#### **Syntax**

```
Alter Designer Frame [ Window legend_window_id ]
  Id { frame_id }
  [ Position (X, y) [ Units paper units ] ]
  [ Title [ frame_title ] [ Font... ] ]
  [ SubTitle [ frame_subtitle ] [ Font... ] ]
   [ Columns number_of_columns ] | [ Height frame_height [ Units paper_units ] ]
  [ Order { Default | Ascending | Descending | { Custom id | id : id [, id | id : id ... 
] } }
  [ Style [ Font... ]
     [ ID { id } Text { style_name } [ Display { On | Off } ] {
          [ Line Pen... | Region Pen... Brush... | Symbol Symbol... ] | 
          Collection [ Symbol... ] [ Line Pen... ] [ Region Pen... Brush...] 
     } ] 
  ]
  [\cdot, \ldots]
```
#### **Description**

The **Order** clause adds the ability to sort or customize the order of rows in map legends. You can sort map legends by style label or by defining your own order. The sort order options are **Default**, **Ascending**, **Descending**, or **Custom**.

If the clause is written, then the version increases to 1151.

A **Default** sort order is the order the Create Legend wizard creates the legend rows. If you create a legend based on unique styles, this will be the order of those styles, which then display as rows in the map legend.

If specifying **Custom** sort order, the *id* values are row ids starting with 1, moving from top to bottom. When looking at the list of rows in the Legend Frame Properties dialog box, the first row in the list has id equal to 1 and so on down the list. See **[Create Designer Legend & Alter Designer Frame Custom Order Options](#page-10-1)** for more details.

The **Display** clause controls the display of each row. Each row in MapBasic starts with the Style clause. At the end of each Style clause is the optional Display clause. The **Display On** clause makes the row visible. The **Display Off** clause makes the row invisible. If the Display clause is absent, the row displays.

 The **Columns** or **Height** clauses apply to map and thematic legends. However, all other thematic legend properties must be specified using the **Set Legend** statement.

## <span id="page-10-1"></span>**Create Designer Legend & Alter Designer Frame Custom Order Options**

Both the Create Designer Legend statement and the Alter Designer Frame statement now include an **Order** clause with the option of specifying a **Custom** sort order.

```
Custom id | id : id [, id | id : id ... ]
```
Where:

*Id1*:*Id2*

specifies a range of row ids in increasing order  $(Id_2 > Id_1$ ).

#### *Reordering a List*

The syntax for custom order of legend rows is similar to the Set Map statement's **Order** clause (to reorder layers). It is fairly easy to use when you want to reorder near the beginning of a list, but not so easy when you want to reorder near the end. For instance, if you want to reverse the order of the first three rows you only have to use:

Order Custom 3, 2, 1

You can leave out the rest of the rows. If you have 10 rows and want to switch the last two, you have to list all the ids like this:

Order Custom 1, 2, 3, 4, 5, 6, 7, 8, 10, 9

To make this more compact, use the following syntax:

Order Custom 1:8, 10, 9

#### *Indicating a Range of Values*

Use a colon ( **:** ) to indicate a range of values, such as:

```
Long form:
```

```
Order Custom 2, 5, 6, 7, 8, 9, 10, 1, 3, 4
Short form:
Order Custom 2, 5:10, 1, 3, 4
Order Custom 2, 5:10, 1, 3:4 (same as above but also valid)
Order Custom 2, 5:10, 1 (same as above but also valid)
```
#### Long form:

```
Order Custom 1, 2, 3, 4, 5, 6, 7, 8, 9, 10, 12, 13, 14, 15, 16, 17, 18, 19, 20, 11
Short form:
```
Order Custom 1:10, 12:20, 11

The list of values cannot have duplicates—that will cause an error. For example:

Order Custom 1:5, 8, 4:7 // causes an error

causes an error, because row ids 4 and 5 are duplicates. To see this, expand the syntax:

Order Custom 1, 2, 3, 4, 5, 8, 4, 5, 6, 7 // causes an error

The alternate syntax can be used when creating or altering a legend in the Legend Designer window. For workspaces, the short syntax is used when legends in the Legend Designer window have more than 50 rows with a custom order.

## <span id="page-11-0"></span>**Progress and Resolution of Outstanding Issues**

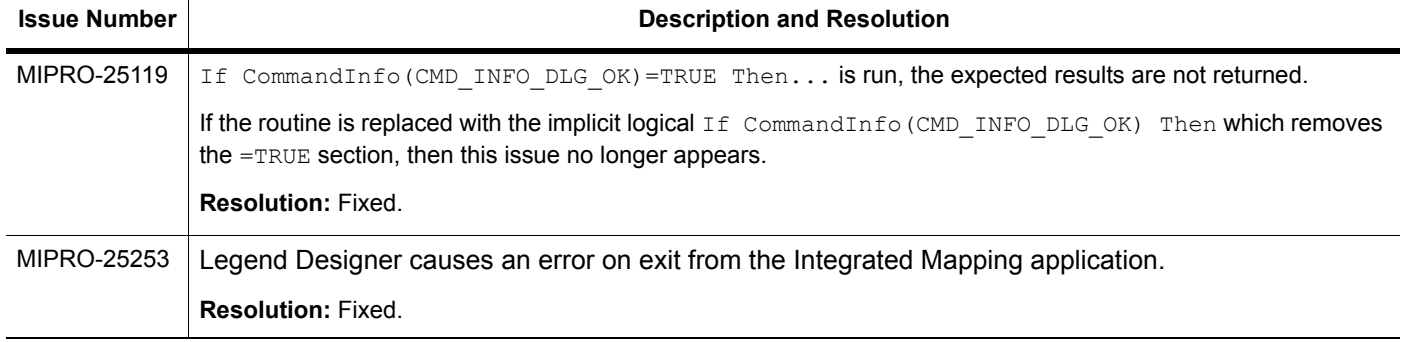